Hendrick Suckrow

# Leitfaden für EDV Anwender

Erste Hilfe beim Einrichten

# Leitfaden für EDV-Anfänger

# Inhaltsverzeichnis

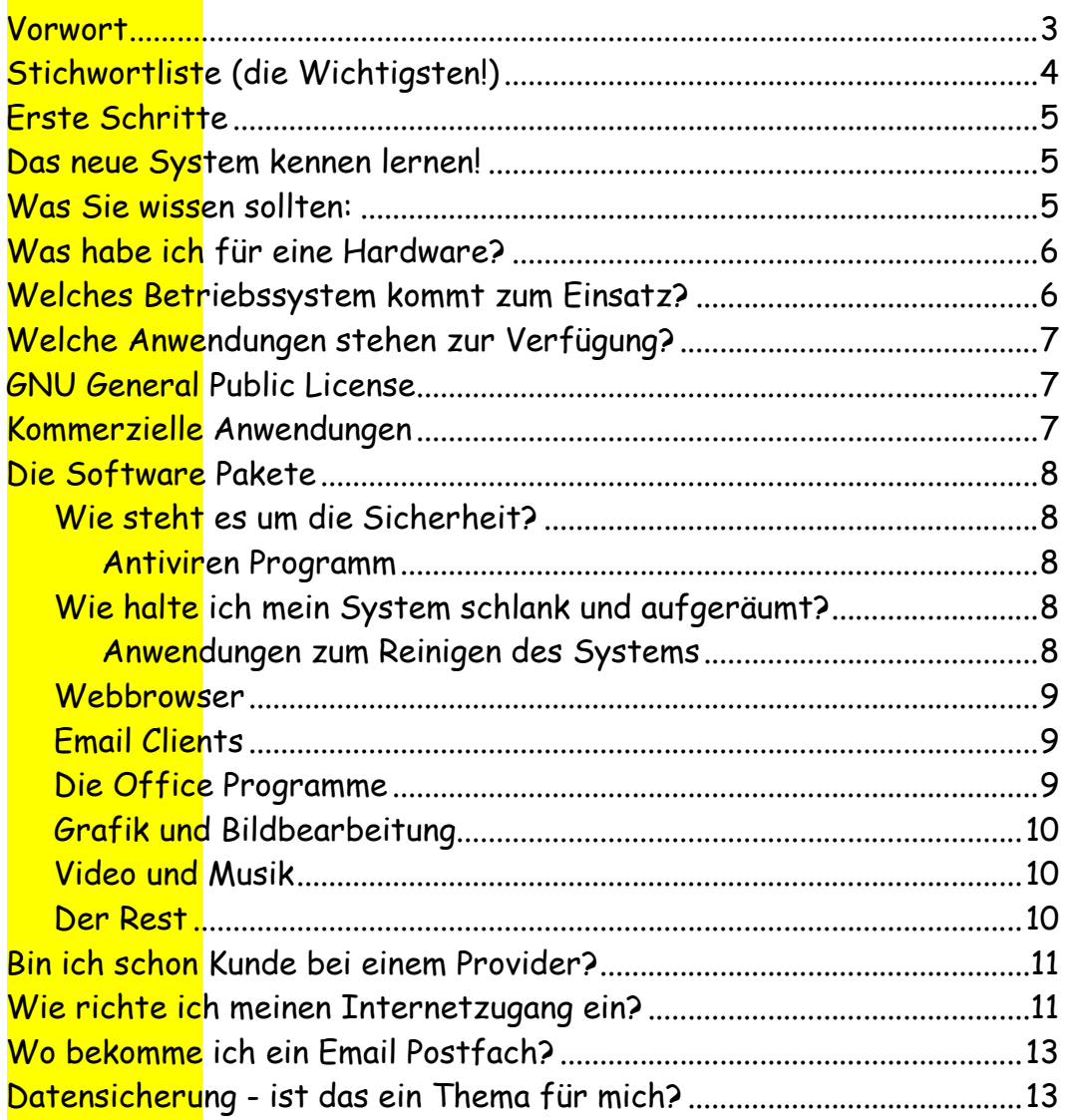

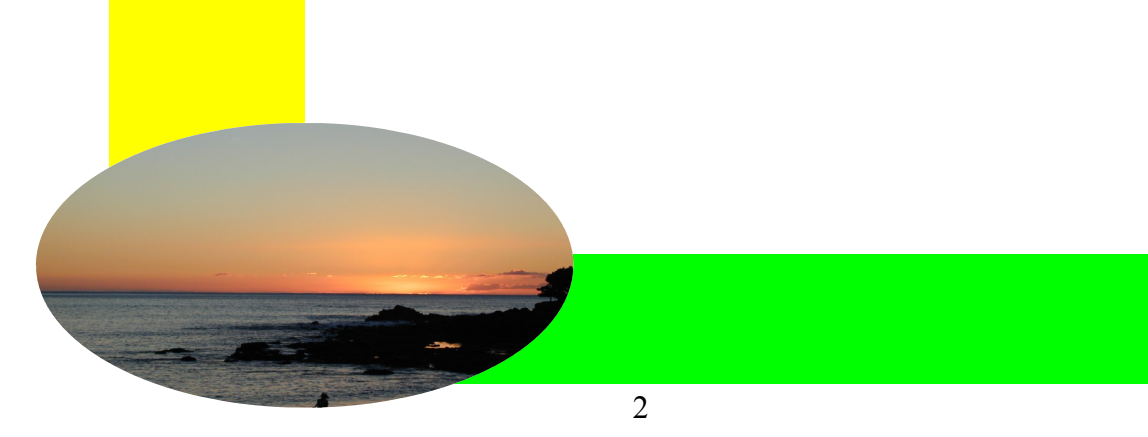

# Vorwort

#### Kurz, knapp und bündig!

Sie wollen schnell das Wichtigste in übersichtlicher Form und leicht verständlich **präsentiert bekommen. Dann sind Sie hier richtig.** 

Nichts desto trotz werde ich an dieser Stelle einen Kommentar zum Thema mit auf den Weg geben.

Der Wunsch am aktuellen Geschehen beteiligt zu sein ist sicherlich ein lobenswertes Ziel. Aber bei dem Versuch, am Puls der Zeit zu bleiben, sollten Sie Ihre kritische Haltung nicht verlieren. Nicht jede neue Technik ist auch wirklich nützlich und ihr Gebrauchswert sollte gut geprüft werden. Wir leben in einer Zeit immer schnelleren Werteverfalls und die Produkte werden immer kurzlebiger. Dahinter steckt System, Stichwort Wegwerfgesellschaft. Die Hochglanzprospekte der Marktschreier sind heute im Internet zu finden. Die Werbeindustrie boomt wie nie zuvor und fährt ihre Tentakel bis tief in die Computersysteme der Anwender aus. Wer nicht aufpasst, ist schnell die Kontrolle über seine Hard- und Software los. Wir lassen uns einen Ring durch die Nase ziehen und werden am Gängelband der Konzerne durchs Internet geschleift. Die neue Generation der Tabletts und Smartphones suggerieren grenzenlose Freiheit. In Wirklichkeit werden wir durch ein Spiegelkabinett aus Blendwerk und Verführung geschleust. Autonomie und Selbstbestimmung und die Kontrolle über unsere Ressourcen bleiben immer mehr auf der Strecke.

Schaffen sie es noch, ihre Benutzerobfläche so einzurichten, dass nur ihre selbst ausgewählten Anwendungen sichtbar sind? Oder haben Sie sich daran gewöhnt, dass es auf ihrem Schreibtisch aussieht wie im Eingangsbereich eines Supermarktes?

Sind Sie schon in den neuesten "Social Networks" zu Hause, wie Facebook, Google+, WhatsApp und wie sie alle heißen?

Nun, letztendlich sollte jeder selbst entscheiden dürfen ob er bei diesem oder jenem Portal mitmachen oder es nutzen möchte. Mein Rat: Prüfen Sie das Angebot, recherchieren Sie ob es Probleme geben kann mit dem Datenschutz. Ist ihre Privatsphäre geschützt?

Doch nun wenden wir uns dem eigentlichen Thema zu, dem Umgang mit der EDV.

Lahntal, im September 2014 Hendrick Suckrow

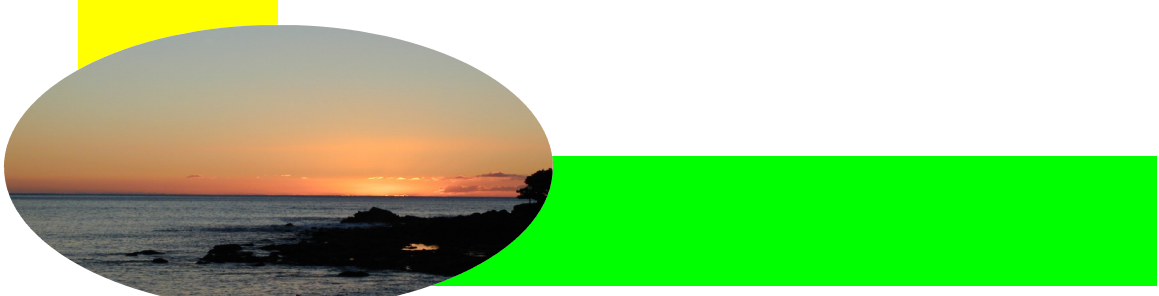

# Stichwortliste (die Wichtigsten!)

#### **Hardware**

Bezeichnet alle materiellen Komponenten eines Computersystems.

#### **Software**

Alle programmierten Datenpakete zur Nutzung der Hardware.

#### **Betriebssystem**

Alle Programmkomponenten, die in der Summe die Basis eines Computersystems bilden und eine Anwenderplattform (Benutzeroberfläche) zur Verfügung stellen.

#### **Anwendungen**

Alle Programm Pakete die auf das Betriebsystem aufsetzen und durch den Anwender genutzt werden können.

#### **Internet**

Das Weltumspannende Datennetzwerk WWW (World Wide Web).

#### **Provider**

Anbieter eines Zugangs zum Internet

#### **Email**

Elektronischer Briefverkehr im und über das Internet. Voraussetzung ist ein Postfach im Internet, dass über einen Provider erhältlich ist.

#### **Homepage**

Ein individueller Auftritt im Internet entweder als Privatperson oder als Unternehmen.

#### Viren/Trojaner

Schadprogramme mit dem Ziel die Hard- und/oder Software eines Computersystems zu beschädigen, zu manipulieren, auszuspionieren oder sonst wie zu missbrauchen.

#### General Public Licenz

Software Lizenz, die es gestattet diese Software kostenlos zu beziehen und weiterzugeben.

#### **Datensicherung**

Verfahren um wichtige Daten zu sichern, um einen möglichen Datenverlust vorzubeugen.

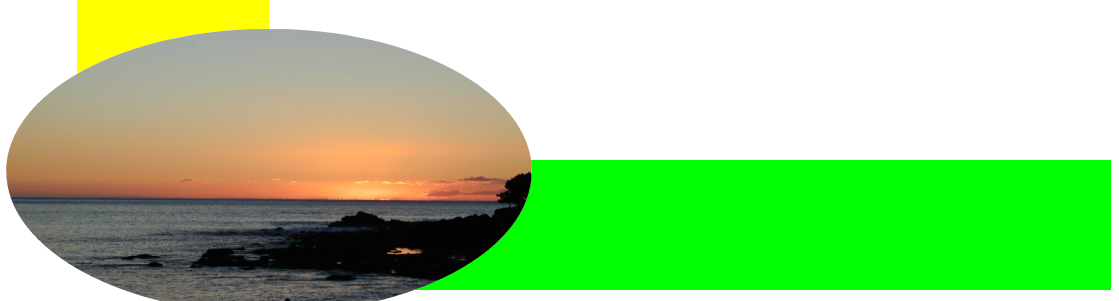

# Erste Schritte

Ihr neues System (Computer, Laptop, Tablett oder Smart Phone) ist einsatzbereit und wartet auf ihre ersten Aktionen.

Anhand einer Checkliste (liegt meistens der Verpackung bei) sollten sie erst einmal ihre Hardware auf Vollständigkeit prüfen. Als nächsten suchen sie die Anleitung (oder Kurzanleitung) und befolgen sie penibel die Installationsschritte.

Wenn bis hierhin alles gut gegangen ist haben sie ihre ersten Erfolgserlebnisse schon hinter sich und sind bereit für die nächste Stufe.

Je nach Art der Installation kann dieser Prozess mehr oder weniger Zeit in Anspruch nehmen. Es ist natürlich verständlich, wenn sie so schnell wie möglich ihr neu erworbenes Produkt zum Einsatz bringen möchten. Aber ...nehmen sie sich die Zeit, die notwendig ist, um Installationsanweisungen und Bedienungshinweise aufmerksam zu studieren. Ungeduld und Überspringen von Anweisungen führen in der Regel dazu, dass irgendetwas schief läuft und sie noch einmal von vorne beginnen müssen. Je gründlicher sie vorgehen um so eher kommen sie auch zu dem gewünschten Ergebnis.

## Das neue System kennen lernen!

Bevor sie beginnen, machen sie sich vertraut mit den wichtigsten Bedienelementen, Schaltern, Knöpfen und Reglern. Studieren sie auch hier das Handbuch gründlich. Meistens befindet sich am Anfang desselbigen eine Beschreibung und Skizze der wichtigsten Bedienelemente.

Beachten sie auch die technischen Hinweise bezüglich der Systemvoraussetzungen und Kapazitäten. Laufzeiten von Akkus, Größe der Festplatte und des Arbeitsspeichers.

## Was Sie wissen sollten:

Haben sie ein "No Name" Produkt erworben oder ist der Hersteller eine bekannte Markenfirma? Bei großen Preisunterschieden lohnt es sich die technischen Beschreibungen genau durchzulesen um eventuelle drastische Leistungsunterschiede frühzeitig zu erkennen. Fallen sie nicht auf Markschreierische Angebote herein. Nutzen sie auch die Möglichkeit im Internet Vergleichstests zu studieren. Nichts ist ärgerlicher als ein Fehlkauf auf Grund mangelnder Informationen.

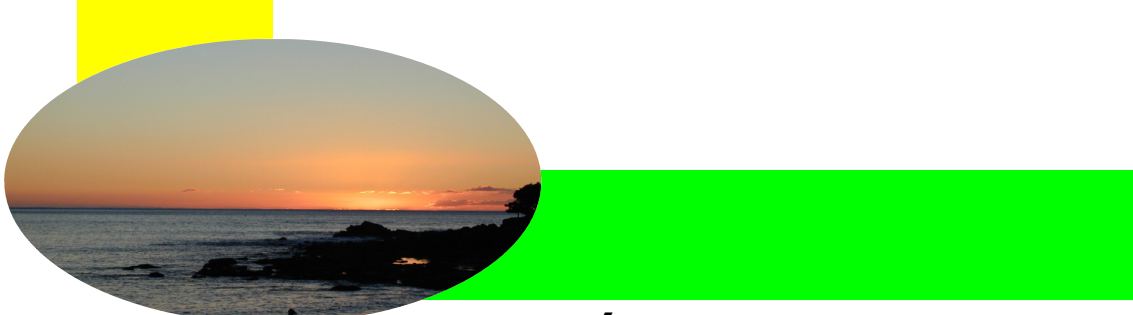

# Was habe ich für eine Hardware?

Eigentlich sollte aus dem, was bis hierhin besprochen wurde, klar sein wie sich ihr erworbenes Produkt technisch präsentiert. Hersteller und Leistungsspektrum sollten für sie transparent geworden sein. Erfüllt das Produkt meine Erwartung? Wofür möchte ich es einsetzen? Unterschiedlichste Szenarien sind denkbar. Textverarbeitung, Tabellenkalkulation, Datenbankanwendung, Grafik und Design, Präsentation, Musik, Video, Internet und Email um die wichtigsten einmal aufgezählt zu haben. Video und Grafik Anwendungen haben andere Anforderungen an ein System als eine einfache Textverarbeitung. Das schlägt sich natürlich auch im Preis nieder.

## Welches Betriebssystem kommt zum Einsatz?

Am gebräuchlichsten ist wohl nach wie vor das Windows Betriebssystem. Seit der Version 8.0 kommt es standardmäßig mit den so genannten Apps daher, die wir aus der Tablett Welt und den Smartphones kennen. Touchscreen und mit den Fingern wischen ist die neue Form der Gerätenutzung. Für junge Leute schon fast ein Muss. Aber gestandene PC Benutzer tun sich schwer mit dieser neuen Generation von Geräten und Betriebssystemen. Viel Umdenken und Einarbeitung ist erforderlich um hier mithalten zu können und der Gebrauchswert, zumindest am PC (Laptop) ist fragwürdig.

Ein weiteres verbreitetes Betriebssystem finden wir in den Apple Rechnern. Mit Mc. OS in seinen verschiedenen Versionen haben wir ein Konkurrenzprodukt zu den Windows Rechnern. Ohne hier näher auf die ideologischen Hintergründe für die Wahl von Apple Produkten einzugehen, kann man sagen, dass Menschen die im kreativen Bereichen tätig sind eher zu den Apple Geräten greifen.

Erwähnt werden soll an dieser Stelle auch das Linux Betriebssystem in seinen zahlreichen Varianten. Kommerziell spielte es für den normalen Anwender kaum eine Rolle, obwohl es in vielen Zusatzkomponenten diverser Hersteller zum Einsatz kommt. Als Betriebssystem in Routern, NAS Geräten(spezielle externe Speicher), auf Bootbaren CD´s usw.

Auf Tabletts und Smartphones kommen ganz neue Betriebssysteme zum Einsatz, die hier nur ganz kurz aufgezählt werden sollen: Android, Blackberry, Apple IOs, Windows RT, Firefox OS und einige mehr. Die Entwicklung in diesem Bereich ist noch sehr in Bewegung und die Marktführer liefern sich heftige Konkurrenzkämpfe.

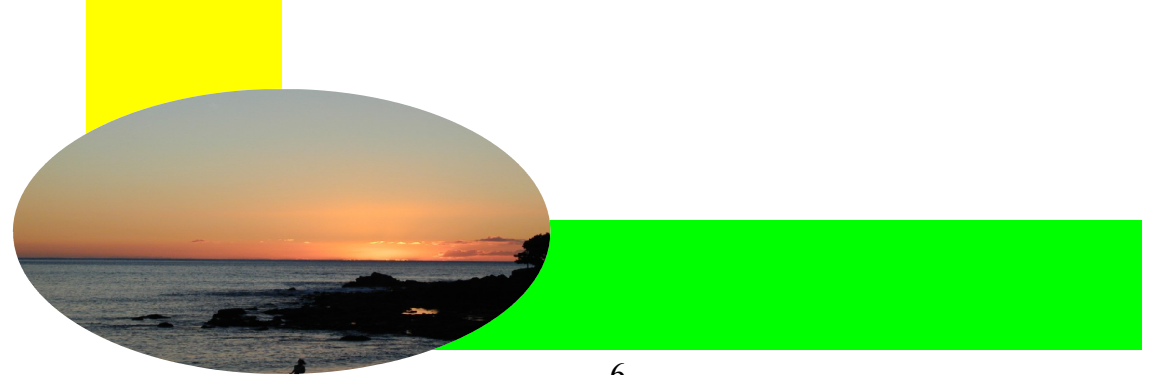

# Welche Anwendungen stehen zur Verfügung?

Hier einfach mal eine Liste der Standardanwendungen, die im PC (Laptop) zur Verfügung stehen sollten. Auf APP´s im Tablett oder Smart Phone werde ich hier nicht näher eingehen.

Viele oder sogar die meisten Anwendungen stehen heute dem Anwender in kostenlosen Versionen zur Verfügung, die in ihrem Gebrauchswert den kommerziellen Produkten in nichts nachstehen. Ich werde immer wieder, an gegebener Stelle, auf diese Produkte hinweisen. An dieser Stelle jedoch eine kurze Erklärung zu den freien Programmen.

# GNU General Public License

#### Zitat aus Wikipedia:

Die GNU General Public License (auch GPL oder GNU GPL) ist die am weitesten verbreitete Software-Lizenz, mit der man die Software kostenlos nutzen, studieren, ändern und verbreiten (kopieren) darf. Software, die diese Freiheitsrechte gewährt, wird Freie Software und Open-Source-Software genannt. Ursprünglich hat die Lizenz Richard Stallman der Free Software Foundation (FSF) für das GNU-Projekt geschrieben.

Für ausführlichere Information den Link am Beginn des Absatzes benutzen. Er verweist auf die Erklärung von Wikipedia.

## Kommerzielle Anwendungen

Einfach gesagt, alle Anwendungen die sie käuflich erwerben sind kommerzielle Anwendungen. In der Regel dürfen sie diese auch nur alleine (an einem PC oder Arbeitsplatz) benutzen, nicht weitergeben oder sonst wie vervielfältigen. Das kann manchmal zu Problemen führen, wenn mehr als ein PC an verschieden Orten für die eigene Arbeit zur Verfügung steht.

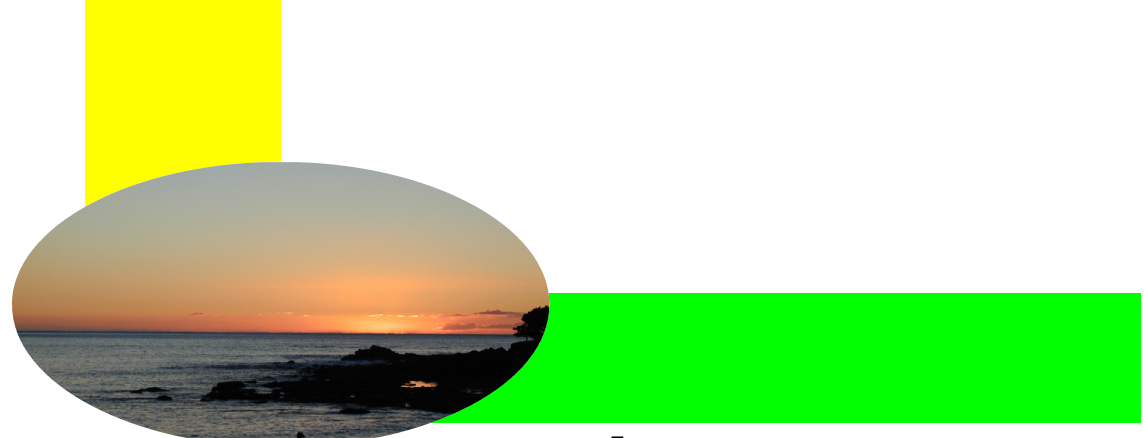

# Die Software Pakete

## *Wie steht es um die Sicherheit?*

Das A und O ist ein brauchbares Antiviren Programm und eine aktive Firewall.

#### Antiviren Programm

Beginnen wir bei der Sicherheit! Ein Antiviren Programm ist unbedingt erforderlich. Die Palette der Anbieter ist breit. Oftmals sind Programme vorinstalliert, allerdings nur als zeitlich begrenzte Version, die sich dann kostenpflichtig Updaten lassen. Sie zahlen dann entweder monatlich oder eine Jahresgebühr, gestaffelt nach Art der Anwendung (Standard, Premium oder Ähnliches). Es gibt aber auch kostenlose Alternativen (AVG, Avira, um nur zwei zu nennen)

#### *Wie halte ich mein System schlank und aufgeräumt?*

#### Anwendungen zum Reinigen des Systems

In Datenverarbeitenden Maschinen (Computer), entsteht zwangsläufig Datenmüll der von Zeit zu Zeit entsorgt werden sollte, so genannte temporäre Dateien. Dann gibt es einen Bereich in Windows Systemen, die "Registry" (Windows-Registrierungsdatenbank). Hier werden alle Systemrelevanten Daten abgelegt und verwaltet. Es handelt sich um ein sehr komplexes System von Informationen die für den laufenden Betrieb erforderlich sind. Auch hier schleichen sich im Laufe der Zeit Fehler ein, die das System in seiner Funktionalität beeinträchtigen können. Auch hier ist Aufräumen angesagt. Und wir haben Anwendungen, die nicht mehr benötigt werden und daher gelöscht werden dürfen. Zu guter Letzt gibt Startereignisse (Autostart) die beim Hochfahren des Computers in den Arbeitsspeicher gebracht werden und dort oft überflüssigerweise Kapazitäten binden, die den aktuellen Anwendungen möglicherweise fehlen. Auch hier kann man einiges Abschalten, um die Gesamtperformance zu verbessern. Für all die hier genannten Fälle stehen nützliche Anwendungen zur Verfügung. In der Regel bringt das Betriebssystem diese Werkzeuge mit sich. Leider nicht immer leicht zu finden und unhandlich in der Bedienung. Eine wirklich brauchbare Alternative ist die Software CCleaner von Piriform. Alles hier Aufgezählte lässt sich mit diesem Programm einfach kontrollieren und bereinigen. Es gibt eine kostenlose Version oder eine kommerzielle, wobei erstere für den Standardanwender völlig ausreichend ist.

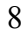

#### *Webbrowser*

Sind die Anwendungen, die die Inhalte des Internets (Internet Seiten aus dem World Wide Web) am PC oder Laptop darstellen. In Windows ist standardmäßig der Internet Explorer Bestandteil des Systems. Andere Browser wie Firefox, Google Chrome und weitere können kostenlos bezogen und installiert werden.

## *Email Clients*

Diese Form der Anwendungen, bieten ihnen die Möglichkeit ihre Emails offline zu bearbeiten und zu sammeln. Dazu eine kurze Erklärung: Normalerweise haben sie einen Telefonanbieter, z. B. Telekom, Vodafon oder 1+1, die ihnen gleichzeitig auch ein Email Postfach zur Verfügung stellen. Darüber hinaus existieren eine Reihe von Anbietern die mit kostenlosen Postfächern um ihre Gunst buhlen. Gemeinsam ist allen, dass, um ihre Mails zu empfangen oder zu versenden, sie über ein Online Portal gehen müssen. Das bedeutet, sie müssen ihren Browser starten, auf die Homepage des Anbieters gehen, sich einloggen und dann können sie ihre Mails bearbeiten, empfangen oder versenden. Diese Prozedur kann man vereinfachen, indem man ein Mail Programm benutzt. Ein solches wird einmalig eingerichtet und konfiguriert und anschließend werden ihre Mails bequem empfangen und versendet, ohne das sie über das Internet Portal des Anbieters gehen müssen. Ein Klassiker unter diesen Anwendungen ist Thunderbird welches ebenfalls frei erhältlich ist.

Und nun zu den Standardanwendungen.

## *Die Office Programme*

Hier gibt es einerseits den Marktführer Microsoft mit seinen Office Paketen und aus dem Freeware Bereich das Libre Office. Folgende Module gehören standardmäßig zur Ausstattung:

- Textverarbeitung
- Tabellenkalkulation
- Präsentation
- Zeichnung
- Datenbank
- Formel Editor

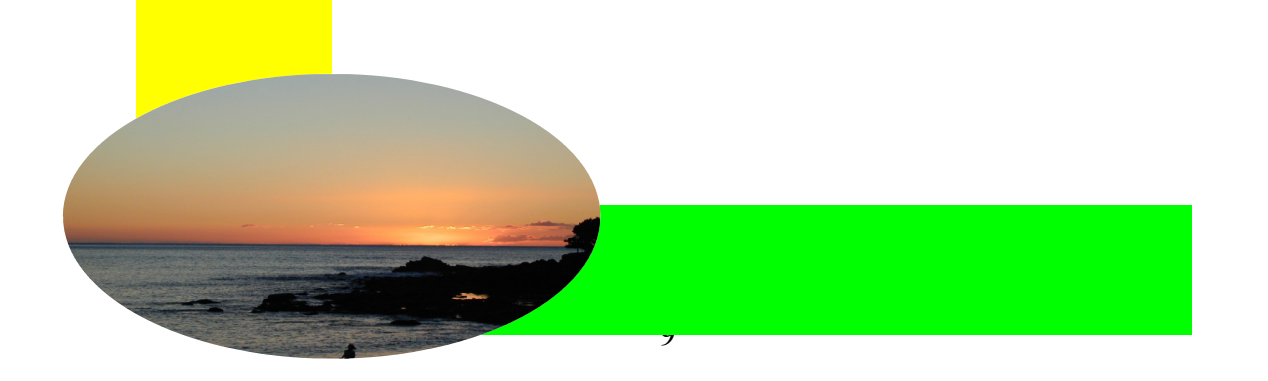

Wer nicht aus Kompatibilitäts-Gründen auf die Microsoft Produkte (kostenpflichtig) angewiesen ist, dem ist auf jedem Fall die kostenlose Libre Office Version zu empfehlen. Man kann mit ihr auch die Dokumente aus dem Microsoft Office öffnen und speichern. Bei komplexen Dokumenten kann es allerdings manchmal in der Darstellung zu Abweichungen, auf Grund von Konvertierungsfehlern kommen.

## *Grafik und Bildbearbeitung*

An dieser Stelle werde ich nicht näher auf die vielfältigen Möglichkeiten eingehen, die diese Kategorie bietet. Aber die Tatsache, dass digitale Kameras und Handys mit entsprechenden Funktionen zugenommen haben und viele Anwender mittlerweile ihr Bildmaterial im Computer oder sogar im Smartphone archivieren, führt an vielen Stellen zu Fragestellungen, wie die Bildbearbeitung Anwenderfreundlich und komfortabel zu gestalten ist.

## *Video und Musik*

In diesem Bereich gilt das gleiche wie im letzten Absatz. Hier kommen allerdings weitere Probleme auf den Anwender zu. Musik und Videos lassen sich mit heutigen Mitteln einfach vervielfältigen und weiterreichen. Da kann es schnell mal zu Copyright und Urheberrechts Verletzungen kommen. Hier ist genaues Hinschauen erforderlich.

## *Der Rest*

Es existieren Tausende von Programmen für alle Möglichen und Unmöglichen Anwendungsbereiche für Privat und Gewerblich. Alles Aufzuzählen was heutzutage machbar ist, würde den Rahmen dieser Einführung sprengen. Zum Glück gibt es ja das Internet. Wer sucht der findet!

Da sich die Menschen, die mich um Rat fragen eher aus den Kreisen der Anfänger rekrutieren, möchte ich mich an dieser Stelle auch erst einmal auf das Allernotwendigste beschränken und mich im Weiteren auf die folgenden Fragen konzentrieren.

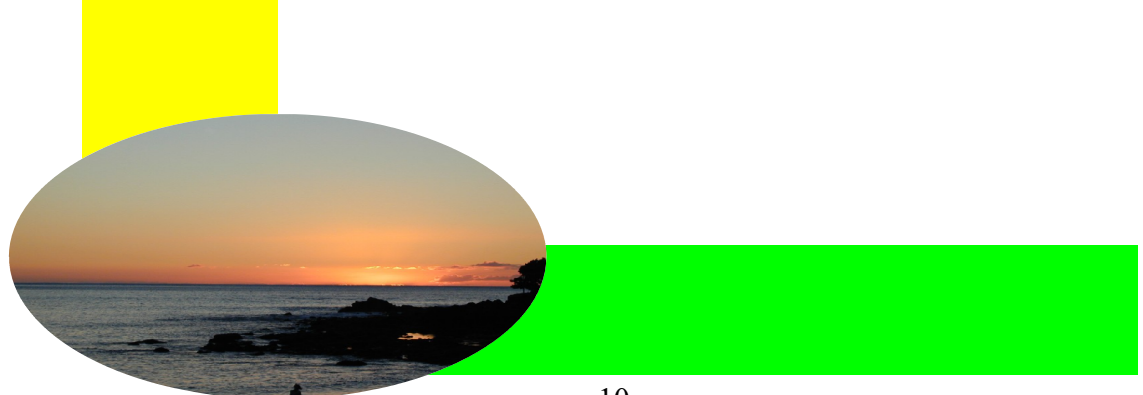

# Bin ich schon Kunde bei einem Provider?

Diese Frage können sie sicherlich schnell beantworten. Bei Ja wissen sie in der Regel was für eine Art von Vertrag sie abgeschlossen haben und ihre Unterlagen haben sie sorgfältig studiert und aufbewahrt. Bei Nein sieht es schon etwas anders aus.

Bei einem Provider handelt es ich um einen Dienstleistungsanbieter von Telekommunikation und/oder Internetzugang. Früher gab es im Bereich der Telekommunikation nur die deutsche Telekom. Die Deutsche Telekom AG ist eines der größten europäischen Telekommunikationsunternehmen, ihr Sitz ist Bonn. Sie ging aus dem ehemaligen Bereich für Telekommunikation und Fernmeldewesen nach der Privatisierung der ehemals im Staatseigentum befindlichen Deutschen Bundespost hervor. Mittlerweile sind etliche zusätzliche Anbieter von Telekommunikationsdiensten hinzugekommen. Der Markt ist unübersichtlich und durch extremen Konkurrenzkampf geprägt. Durch die Zunahme der Mobilfunkanbieter ist die Situation noch undurchsichtiger. Da in vielen ländlichen Bereichen das Angebot an schnellen Internetzugängen noch nicht realisiert ist, tummeln sich hier Anbieter mit Versprechen, die oftmals bei genauer Prüfung nicht haltbar sind oder der Anwender versäumt das Kleingedruckte zu lesen und wundert sich hinterher über schleppende Verbindungen. Ganz zu schweigen von den so genannten Volumenbeschränkungen bei den Anbietern von Mobilfunkdiensten die einen schnellen Internetzugang für strukturschwache Bereiche anbieten. Hier ist oftmals technisches Wissen erforderlich um die Angebote richtig einordnen zu können. Sollten sie also noch kein Kunde bei einem in Frage kommenden Anbieter sein, prüfen sie die Angebote gründlich und holen sie sich im Zweifelsfalle Rat bei einem Fachmann.

# Wie richte ich meinen Internetzugang ein?

Wenn sie gar keinen Plan haben, sollten sie sich wiederum durch einen Fachmann ihren Internetzugang einrichten lassen. In der Regel ist das in weniger als einer Stunde erledigt und erspart ihnen stundenlanges herum experimentieren. Viele Menschen sind mit den Kurzanleitungen der Anbieter überfordert oder scheitern an kleinen Details die nicht transparent werden. Da die Installationsroutinen der einzelnen Anbieter deutlich von einander abweichen können, möchte ich an dieser Stelle nur einen groben Überblick geben.

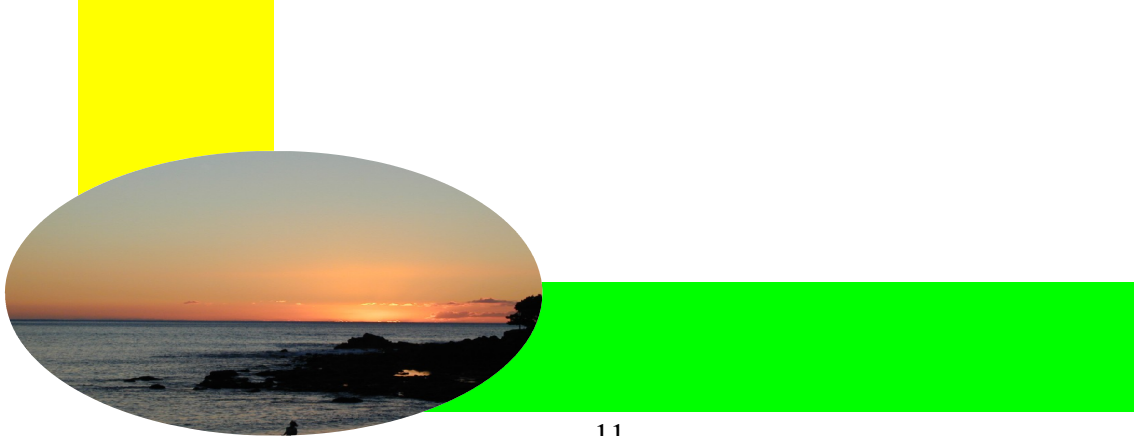

- Festnetz (Analog), wird nur noch selten angeboten, ist aber noch flächendeckend im Einsatz (Telekom). die Anbieter gehen immer mehr zu digitalen Anschlüssen bzw. VoIP (Voice over IP) über. Es gibt eine Leitung über eine TAE Dose, an dieser wird ein Splitter angeschlossen um das DSL Signal vom analogen Signal abzutrennen. Daran schließt sich ein DSL Modem bzw. ein DSL Router an, den wir mit dem PC oder Laptop, über ein Netzwerkkabels oder über WLAN (Funkverbindung vom Router zum Endgerät) verbinden. In weiteren Schritten werden über eine Konfigurationssoftware die Zugangsdaten eingerichtet. Hierbei handelt es sich in der Regel um eine Benutzerkennung und ein Passwort um die Verbindung ins Internet herzustellen. Bei Nutzung eines WLANS kommen weitere Einstellungen hinzu, um das WLAN gegen unberechtigte Zugriffe zu schützen. Dabei handelt es sich um die Gerätekennung (SSID) und einen **WLAN Schlüssel** (Passwort).
- **ISDN (Integrated Services Digital Network)**, ist ein digitales Netzwerk an dem ein so genannter NTBA (Network Termination Basisanschluss) zum Einsatz kommt. An diesem wiederum schließt sich inder Regel eine Telefonanlage an. Die Anlage übernimmt unter anderem die Verteilung der Rufnummern MSN (Multiple Subscriber Number).um mehrere digitale Endgeräte anschließen zu können. In die Telefonanlage ist oft schon eine ISDN Karte (ISDN Modem) integriert über die der Internetzugang für PC oder Laptop möglich ist.
- VoIP (Voice over IP Digital). IP-Telefonie ist eine Technologie, die es ermöglicht, den Telefondienst auf IP-Infrastruktur zu realisieren, so dass diese die herkömmliche Telefontechnologie samt ISDN-Netz und allen Komponenten ersetzen kann. Die Telekom stellt ihre Anschlüsse immer mehr auf VoIP um.
- Mobilfunknetz, Der Begriff Mobilfunknetz bezeichnet die technische Infrastruktur, auf der die Übertragung von Signalen für den Mobilfunk stattfindet.
- Kabelanschluss Einen Kabelanschluss nennt man die Anbindung an ein Breitbandkabelnetz. Das Breitbandkabelnetz dient zur Übertragung von Signalen wie z. B. Kabelfernsehen, Internet oder Telefon.

Das war jetzt wahrscheinlich der Komplizierteste Teil meiner Ausführungen! Zum Glück gibt es die erwähnten Fachleute, die ihnen diesen doch etwas komplexen Teil der Einrichtung ihres Internetzugangs abnehmen können.

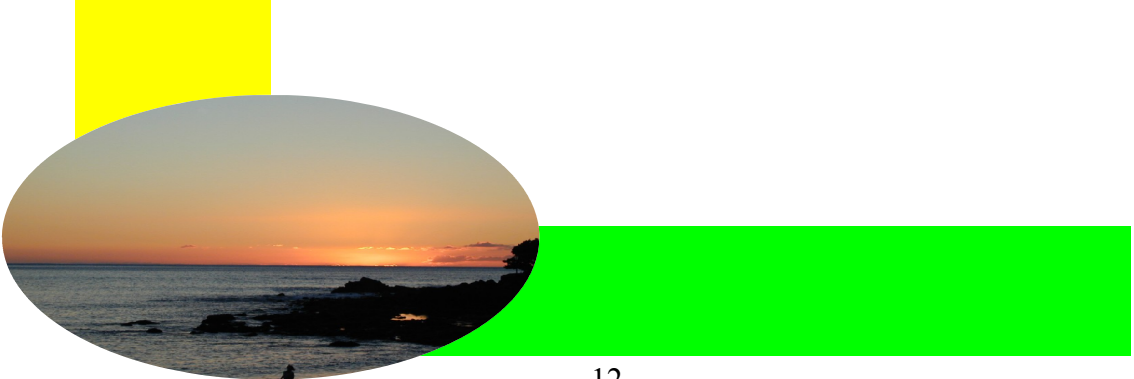

## Wo bekomme ich ein Email Postfach?

Wie bereits bei den Anwendungen besprochen, bekommen sie durch den Anbieter ihrer Telekommunikationsanlage in der Regel auch ein kostenloses Postfach. Sie können dann ein vorkonfiguriertes Postfach nach ihren Bedürfnissen einrichten. Dazu ändern sie die E-Mail Adresse und das Passwort. Oder sie greifen auf einen der vielen Anbieter im Internet zurück. Falls sie stolzer Besitzer einer eigenen Homepage sind, haben sie sogar die Möglichkeit mehrere Postfächer unter ihrem eigenen Account zu nutzen und anderen Menschen Postfächer zur Verfügung zu stellen.

## Datensicherung - ist das ein Thema für mich?

Wenn sie wichtige Dokumente im Computer bearbeiten, wie die halbfertige Doktorarbeit oder das neue Buch, das sie gerade zu schreiben begonnen haben, oder Urlaubsfotos und Videos, die heute immer mehr digitalisiert werden und im Computer gespeichert sind, dann wäre es schon angebracht sich Gedanken über eine Sicherung zu machen, damit nicht beim nächsten Computer Crash alles verschwunden ist. Hier tut eine externe Festplatte gute Dienste, auch ein Speicher Stick könnte schon ausreichen. Oder eine Daten CD brennen. Hier gibt es viele Möglichkeiten.

Fortsetzung folgt!

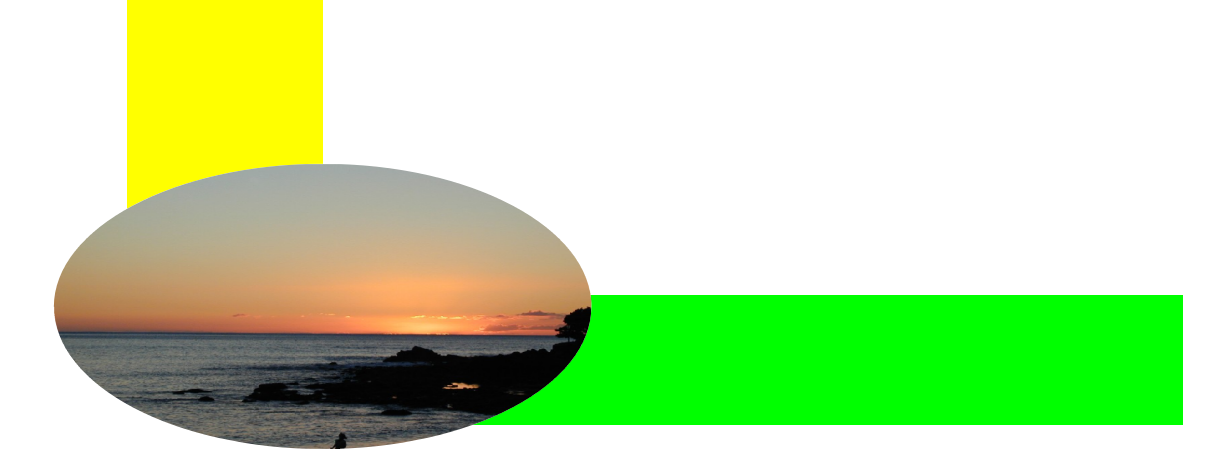